### **Identification**

- 1. Cocher le type d'établissement
- 2. S'identifier en respectant les consignes détaillées dans « principe de l'identification » **Ecoles publiques :**

Les directeurs d'écoles accèdent avec le code RNE de l'école et le mot de passe de la messagerie académique de l'école.

## **Etablissements du second degré :**

Le chef d'établissement détermine la ou les personnes habilitées. Ces personnes s'identifient avec leurs paramètres de boite aux lettres académique nominative (pnom, pnom1, pnom24, ...).

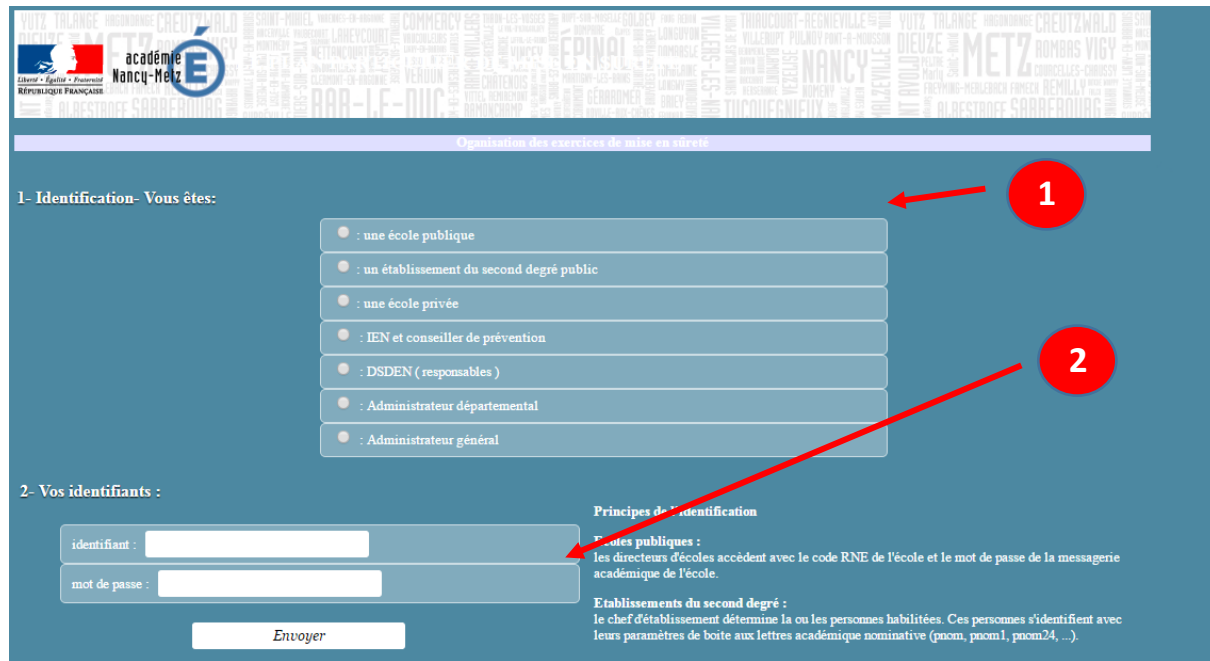

## **Procédure globale**

- **1. Ajouter un nouvel exercice (***sur la page de la liste des exercices***)**
	- a. Seul le champ « date de l'exercice » est obligatoire à cette étape
	- b. Vous pouvez modifier, compléter la fiche autant de fois que nécessaire.

## **2. Valider l'exercice**

- a. On ne peut valider un exercice que si tous les champs sont remplis.
- b. Une fois l'exercice validé, on ne peut plus, ni le modifier ni le supprimer. Il a été envoyé aux responsables départementaux.

# **Détails des pages**

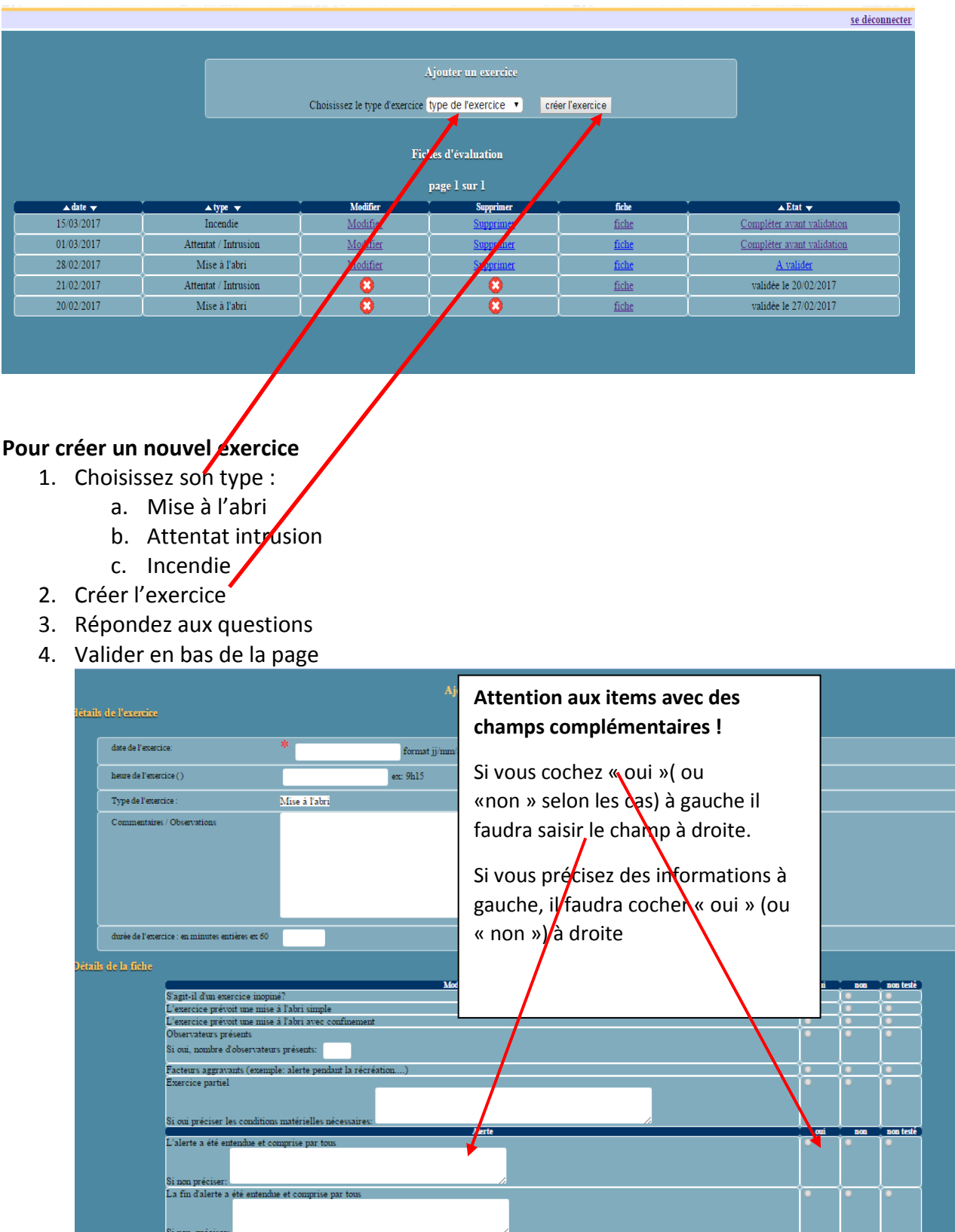

## **Fiche ou modification**

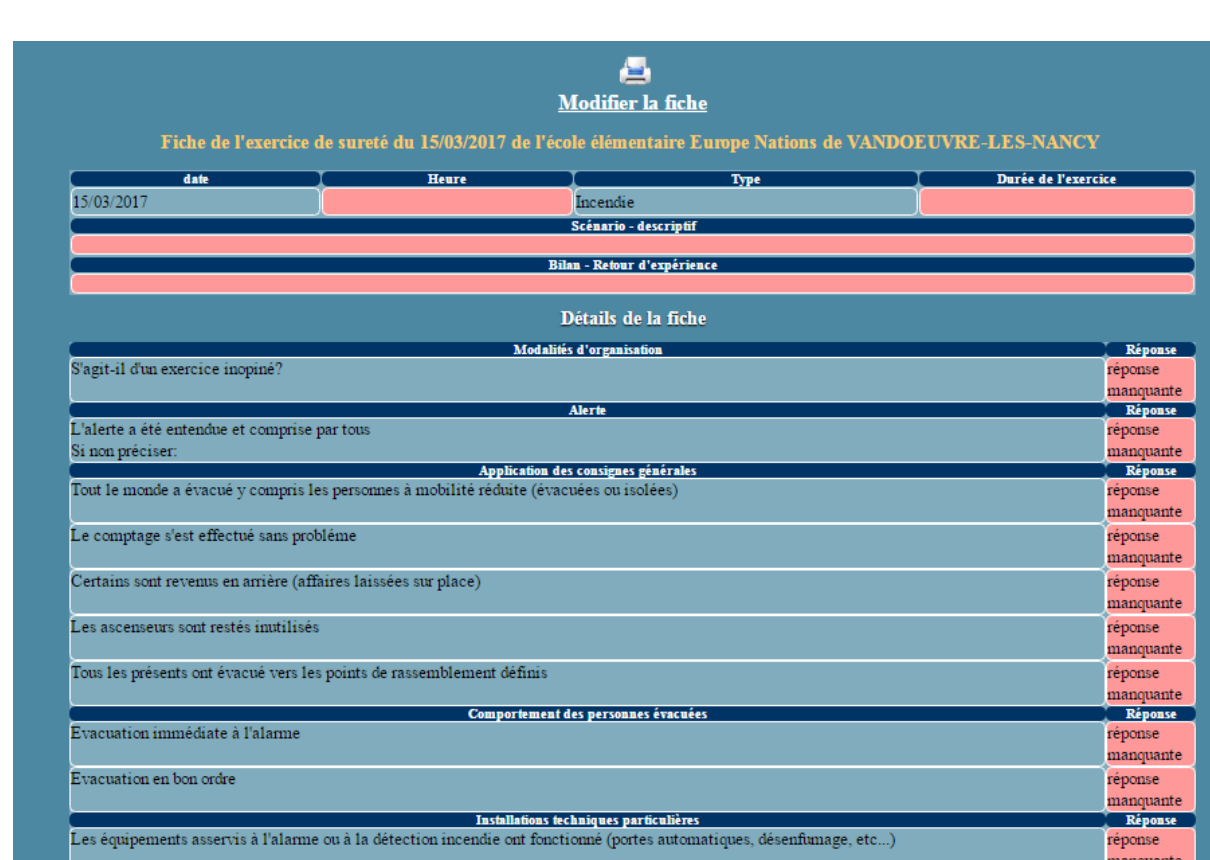

Les champs manquants sont en couleur. Vous devrez les saisir avant de pouvoir valider

## **Impression des fiches**

Attention si vous naviguez avec **google chrome**, pour revenir à la page précédente vous devrez annuler l'impression et surtout ne pas utiliser la flèche de retour

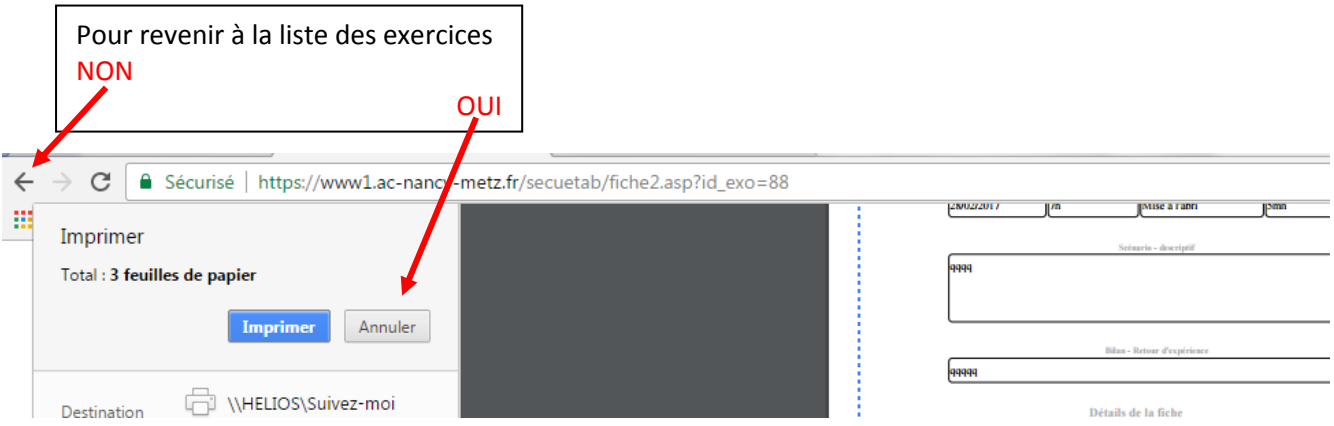

Il est fort probable qu'à l'impression, en bas et haut de page, les items soient coupés : une partie en bas de la page et le reste en haut de la page suivante.

Pour régler ce problème vous devrez jouer sur certains paramètres d'impression

#### 60 Le testeur de connexion  $x \times y$  of fiche x Nouvel onglet  $x$ ← → C <u>•</u> Sécurisé | https://www1.ac-nancy-metz.fr/secuetab/fiche2.asp?id\_exo=88  $\mathbf{r} \bullet \mathbb{Z}$  $\overline{\mathbf{m}}$ exercice prévoit une mise à l'abri avec confine Imprimer Observateurs présents Total: 3 feuilles de papier lon Si oui, nombre d'observateurs présents: Imprimer Annuler ...)<br>Facteurs aggravants (exemple: alerte pendant la récréation....) .<br>Dui cercice partiel on Modifier... |<br>|Si oui préciser les conditions matérielles néces l'alerte a été entendue et comprise par tous .<br>Jui **Pages**  $\circledcirc$  Tous Choisir les marges i non préciser La fin d'alerte a été entendue 61.5mm <sup>bar</sup> tous )<br>ui  $\bigcirc$   $\boxed{\text{par exemple : } 1-5, 8, 1}$ personnalisées et Copies  $\boxed{\mathbf{1}$ jouer sur leurs L'item est coupé Mise en<br>page  $\small \textsf{Portrait}$ dimensions en tirant sur les pointillés Couleur Couleur bleus.Taille du<br>papier  $AA$  $\mathrm{Si}$  non, préciser:  $\blacktriangledown$ Marges Pers lisé Une main courante a été tenue  $\boxed{\text{Non}}$ En-têtes et pieds de page La radio a été écoutée sur la bonne fréqu .<br>Oui Options Le comptage s'est effectué sans probléme lon Recto verso Graphiques d'arrière-plan échange interne entre la cellule de crise et les lieux de mise à l'abri a été i .<br>Letá Exercice  $\sqrt{\mathbf{w}}$  $\bullet$ f. A FR  $\left($

## Avec Chrome :